## Statisztikai elemzés az ingyenes R szoftverben

Mády Katalin

MTA Nyelvtudományi Intézet

Mády (MTA NYTI) [Statisztika az R-ben](#page-81-0) 1 / 56 minuta az R-ben 1 / 56 minuta az R-ben 1 / 56 minuta az R-ben 1 / 56

<span id="page-0-0"></span> $QQ$ 

ヨメ メラメ

 $\leftarrow$ 

Eredeti programnyelv S, ebből licensz alapú  $S<sub>+</sub>$ , ennek felel meg állítólag az S-, azaz R. Fejlesztők: Ross Ihaka és Robert Gentleman.

Letöltés: www.r-project.org, onnan elérhető tükrök. Linuxon repository-ból is.

Windows és Mac GUI, Linuxon terminálablakban is működik R paranccsal megnyitva, vagy R Commander.

RStudio: Matlabhoz hasonló ablak. http://mathesaurus.sourceforge.net/octave-r.html

<span id="page-1-0"></span>R és Matlab függvények párhuzamba állítása: http://mathesaurus.sourceforge.net/octave-r.html

Bevezetés az R-be, FAQ, teljes kézikönyv (*help* teljes anyaga pdf-ben).

Baayen, R. H. (2008): Analyzing linguistic data: a practical introduction to statistics using R. Cambridge: University Press.

Peter Dalgaard (2008): Introductory statistics with R. New York: Springer.

Field, Andy, Miles, Jeremy, & Field, Zoë (2012): Discovering statistics using R. London: SAGE.

Reiczigel, Harnos & Solymosi (2010): Biostatisztika nem statisztikusoknak. Nagykovácsi: Pars.

<span id="page-2-0"></span>K ロ ▶ K 個 ▶ K 로 ▶ K 로 ▶ - 로 - K 9 Q @

fuggvenyem(): függvény neve után kerek zárójelben az argumentumok és az opciók.

function(argument1,argument2,...)

<span id="page-3-0"></span>D.

イロト 不優 ト 不意 ト 不意 トー

fuggvenyem(): függvény neve után kerek zárójelben az argumentumok és az opciók.

function(argument1,argument2,...)

Adatok beírása<sup>.</sup>

```
a = c(1, 2, 3, 4)
```
 $c()$ : concatenate = kösd össze

<span id="page-4-0"></span> $A \cup B \rightarrow A \oplus B \rightarrow A \oplus B \rightarrow A \oplus B \rightarrow B$ 

fuggvenyem $()$ : függvény neve után kerek zárójelben az argumentumok és az opciók.

function(argument1,argument2,...)

Adatok beírása<sup>.</sup>

 $a = c(1, 2, 3, 4)$ 

 $c()$ : concatenate = kösd össze

 $b = c(3.5.2.1)$ 

a és b vektor egydimenziós, x-edik eleme a $[x]$ , b $[x]$ . Számozás 1-gyel kezdődik

<span id="page-5-0"></span>**KOD KARD KED KED B YOUR** 

fuggvenyem $()$ : függvény neve után kerek zárójelben az argumentumok és az opciók.

function(argument1,argument2,...)

Adatok beírása<sup>.</sup>

```
a = c(1, 2, 3, 4)
```
 $c()$ : concatenate = kösd össze

 $b = c(3.5.2.1)$ 

a és b vektor egydimenziós, x-edik eleme a $[x]$ , b $[x]$ . Számozás 1-gyel kezdődik

<span id="page-6-0"></span> $m = \text{cbind}(a, b)$  cbind  $=$  bind as columns Mátrix m: kétdimenziós, első változó a sor, a második az oszlop. Egész oszlop: m[,1], egész sor: m[2,], egy adott cella: m[1,2].

fuggvenyem $()$ : függvény neve után kerek zárójelben az argumentumok és az opciók.

function(argument1,argument2,...)

Adatok beírása<sup>.</sup>

```
a = c(1, 2, 3, 4)
```
 $c()$ : concatenate = kösd össze

```
b = c(3.5.2.1)a és b vektor egydimenziós, x-edik eleme a[x], b[x]. Számozás 1-gyel
kezdődik
```

```
m = \text{cbind}(a, b) cbind = bind as columns
Mátrix m: kétdimenziós, első változó a sor, a második az oszlop.
Egész oszlop: m[,1], egész sor: m[2,], egy adott cella: m[1,2].
```

```
String változók idézőjelek között:
```
<span id="page-7-0"></span> $d = c("n", "n", "f", "f")$ 

fuggvenyem $()$ : függvény neve után kerek zárójelben az argumentumok és az opciók.

function(argument1,argument2,...)

Adatok beírása<sup>.</sup>

```
a = c(1, 2, 3, 4)
```
 $c()$ : concatenate = kösd össze

```
b = c(3.5.2.1)a és b vektor egydimenziós, x-edik eleme a[x], b[x]. Számozás 1-gyel
kezdődik
```

```
m = \text{cbind}(a, b) cbind = bind as columns
Mátrix m: kétdimenziós, első változó a sor, a második az oszlop.
Egész oszlop: m[,1], egész sor: m[2,], egy adott cella: m[1,2].
```

```
String változók idézőjelek között:
d = c("n", "n", "f", "f")
```
<span id="page-8-0"></span>Lehet = helyett  $\lt$ - jelet is használni, c  $\lt$ - cbind(a,b), sőt, fordítva is: cbind(a,b) $\rightarrow$  $\rightarrow$  $\rightarrow$  c. R-specifikus, hardcore felh[asz](#page-7-0)náló[k](#page-29-0) í[gy](#page-0-0) [a](#page-29-0)[d](#page-30-0)ják [me](#page-0-0)g الاست المسلم المسلم المسلم المسلم المسلم المسلم المسلم المسلم المسلم المسلم المسلم المسلم المسلم المسلم المسلم<br>1/56 / 1/56 / 1/56 / 1/56 / 1/56 / 1/56 / 1/56 / 1/56 / 1/56 / 1/56 / 1/56 / 1/56 / 1/56 / 1/56 / 1/56 / 1/56 Honnan tudjuk, milyen változó?

class(valtozonev)

pl. ha vektor: "numeric", "character", ha mátrix: "matrix", ha különböző<br>hasszúsázú vekterekbél éll. "list" eth hosszúságú vektorokból áll: "list" stb.<br>```

<span id="page-9-0"></span>G.

**イロト イ母ト イヨト イヨト** 

Honnan tudjuk, milyen változó?

class(valtozonev)

pl. ha vektor: "numeric", "character", ha mátrix: "matrix", ha különböző<br>hasszúsázú vekterekbél éll. "list" eth hosszúságú vektorokból áll: "list" stb.<br>```

Ha bizonyos változókkal bizonyos műveleteket végzünk, az R néha átalakítja őket!

 $e = \text{cbind}(a, d)$ 

Ok: mátrix csak egyféle változótípusból állhat, ezért a számból betű lesz.

<span id="page-10-0"></span>イロメ イ部メ イ君メ イ君メー

Honnan tudjuk, milyen változó?

class(valtozonev)

pl. ha vektor: "numeric", "character", ha mátrix: "matrix", ha különböző<br>hasszúsázú vekterekbél éll. "list" eth hosszúságú vektorokból áll: "list" stb.<br>```

Ha bizonyos változókkal bizonyos műveleteket végzünk, az R néha átalakítja őket!

 $e = \text{cbind}(a, d)$ 

Ok: mátrix csak egyféle változótípusból állhat, ezért a számból betű lesz.

 $e = data.frame(a, b, d)$ 

Adatmátrix, az oszlopok lehetnek eltérő típusú értékek, pl. karakter és numerikus. Az oszlopoknak lehet nevet adni names()[hanyadik] függvénnyel.

<span id="page-11-0"></span>Oszlop osztályának lekérdezése: class(e[,3]) vagy e\$oszlopnev.

Dobjunk fel egy dobókockát tizenkétszer, és írjuk le, milyen számokat kaptunk.

<span id="page-12-0"></span>D.

イロト イ部 トイモト イモト

Dobjunk fel egy dobókockát tizenkétszer, és írjuk le, milyen számokat kaptunk.

Egész számok véletlenszerű generálása: sample()

Függvény kötelező és opcionális argumentumainak lekérdezése súgóból: ?sample vagy help(sample).

Két argumentum megadása kötelező:  $x = m$ iből húzzon, size  $=$  hányszor.

x lehet 1:6 vagy seq $(1,6)$ .

<span id="page-13-0"></span> $A \cup B \rightarrow A \oplus B \rightarrow A \oplus B \rightarrow A \oplus B \rightarrow B$ 

Dobjunk fel egy dobókockát tizenkétszer, és írjuk le, milyen számokat kaptunk.

Egész számok véletlenszerű generálása: sample()

Függvény kötelező és opcionális argumentumainak lekérdezése súgóból: ?sample vagy help(sample).

Két argumentum megadása kötelező:  $x = m$ iből húzzon, size  $=$  hányszor.

x lehet 1:6 vagy seq $(1,6)$ .

 $kocka = sample(1:6,12)$ 

<span id="page-14-0"></span>イロン イ部ン イ君ン イ君ン 一番

Dobjunk fel egy dobókockát tizenkétszer, és írjuk le, milyen számokat kaptunk.

Egész számok véletlenszerű generálása: sample()

Függvény kötelező és opcionális argumentumainak lekérdezése súgóból: ?sample vagy help(sample).

Két argumentum megadása kötelező:  $x = m$ iből húzzon, size  $=$  hányszor.

```
x lehet 1:6 vagy seq(1,6).
```

```
kocka = sample(1:6,12)
```
 $\Rightarrow$  hibajelzés.

Figyelem! Default argumentum szerint egy számot csak egyszer lehet kihúzni: replace=FALSE. Megoldás: replace=TRUE. Default értékek kiderülnek a súgóból. K ロ ▶ K 個 ▶ K 로 ▶ K 로 ▶ 『로 』 ◇ Q Q @

<span id="page-15-0"></span>

Foglaljuk össze a kocka adatmátrixban (data.frame), hányadikra hányat dobtunk. Így nézzen ki:

dobas pontszam 1 6 2 6 3 5 4 6 . .

. . . .

Adjuk meg a móduszt, mediánt, átlagot és a dobások összegét.

```
Hasznos parancsok: cbind(), rbind(), table(), median(),
mean(), sum().
```
## Logikai vektorok

Egy adatmátrixon egy adott változón belüli csoportok definiálása.

Operátorok:

- $==$  azonos
- $!=$  nem azonos
- %in% tartalmazza a vektor valamely elemét
- $\langle , \rangle$  kisebb, nagyobb
- $\langle \rangle$  nem egyenlő
	- vagy
- $\&$  és

<span id="page-17-0"></span> $\equiv$ 

イロメ イ部メ イヨメ イヨメー

## Logikai vektorok definíciója

- $z = k$ ocka $\delta$ dobas  $== 6$  hatos dobások
- $z = k$ ocka\$dobas  $< 1$  egyesnél nagyobb dobások

feltételt teljesítő sorok listázása: kocka\$dobas[z,]

összes elem feltételt teljesítő elemei vektorként: kocka\$dobas[z]

Melyik elemekre igaz:

 $which(z)$ 

Osszes előfordulás:

 $sum(z)$ 

<span id="page-18-0"></span>画

イタト イミト イミト

#### Adatok beolvasása az R-be

Adatokat többnyire más szoftverrel állítottuk elő. Adatfájl beolvasása: read.table()

read.table(file, header = FALSE, sep =  $"$ , dec =  $"$ .") header: vannak-e oszlopnevek. Ha első sor eggyel kevesebb elemet tartalmaz, R automatikusan HEADER-ként kezeli. Ha nincsenek, az R automatikusan V1, V2 . . . nevet ad az oszlopoknak.

sep: szóköz, tab, vessző, pontosvessző stb. Szóköz és tabulátor problémás, ha több üres cella van egymás után. Ilyenkor vagy NA-t kell beírni (*not available*), vagy érdemes pontosvesszőt használni.

dec: ha közép-európai kódolású szoftvert használunk, a decimális vessző, tehát dec =  $"$ ."

Töltsünk le egy adatfájlt innen:

http://clara.nytud.hu/∼mady/courses/statistics/materials/soc.dat

<span id="page-19-0"></span>K ロ ▶ K @ ▶ K 할 ▶ K 할 ▶ ① 할 → ① 의 ①

#### Fájl beolvasása Linuxban

Adatfájl helye: /home/user/R/kurzus/soc.dat (tetszés szerinti könyvtár). Beolvasás:

```
soc=read.table("/home/user/R/kurzus/soc.dat",
header=T,sep=";")
```
Ezzel a soc változóba/objektumba írtuk a soc.dat fájl tartalmát.

Idézőjel szerepe: ha nincs, R a munkamemóriában tárolt változót (= objektumot) keres.

Linux: R bármelyik könyvtárból megnyitható az R parancs beírásával. Ha soc.dat-ot ide mentettük, elég a read.table("soc.dat",...) függvényt beírni.

<span id="page-20-0"></span>Gyakorlati haszon: R-fájlokat projekteknek megfelelő könyvtárban tudjuk tárolni.

## Grafikus felület (Mac, Windows)

Betöltés nem lehetséges közvetlen elérési útvonallal. Ehelyett:

(1) R-konzolban (ablak) File  $>$  Change directory... megkeressük a könyvtárat, ahova soc.dat-ot mentettük.

```
soc=read.table("C:/Users/en/Downloads/soc.dat",
header=T,sep=";")
```
VAGY

(2) aktuális munkamemória: getwd(). Betöltendő fájl helyének megadása: setwd("konyvtar").

<span id="page-21-0"></span>Fontos: Windows-ban is  $/$  jelet használunk!

read.csv(): Excelben vagy más táblázatkezelőben tárolt adatok beolvasása, miután csv-ként mentettük. Előny: default paramétereken nem vagy alig kell állítani.

<span id="page-22-0"></span>画

イロト イ母 トイヨ トイヨ トー

read.csv(): Excelben vagy más táblázatkezelőben tárolt adatok beolvasása, miután csv-ként mentettük. Előny: default paramétereken nem vagy alig kell állítani.

1s(): R munkamemóriában tárolt objektumok (változók).

<span id="page-23-0"></span>→ 伊 \* → 君 \* → 君 \* …

read.csv(): Excelben vagy más táblázatkezelőben tárolt adatok beolvasása, miután csv-ként mentettük. Előny: default paramétereken nem vagy alig kell állítani.

1s(): R munkamemóriában tárolt objektumok (változók).

names(soc): oszlopban tárolt változók neve.

<span id="page-24-0"></span>す 御 メ イ 君 メ イ 君 メート

read.csv(): Excelben vagy más táblázatkezelőben tárolt adatok beolvasása, miután csv-ként mentettük. Előny: default paramétereken nem vagy alig kell állítani.

1s(): R munkamemóriában tárolt objektumok (változók).

names(soc): oszlopban tárolt változók neve.

head(soc): első hat adatsor, tail() utolsó hat.

<span id="page-25-0"></span>K 何 ▶ K ヨ ▶ K ヨ ▶ │ ヨ │ め&企

read.csv(): Excelben vagy más táblázatkezelőben tárolt adatok beolvasása, miután csv-ként mentettük. Előny: default paramétereken nem vagy alig kell állítani.

1s(): R munkamemóriában tárolt objektumok (változók).

names(soc): oszlopban tárolt változók neve.

head(soc): első hat adatsor, tail() utolsó hat.

<span id="page-26-0"></span>Az R-ben tárolt objektumokat ki tudjuk írni R-ben olvasható formátumban a save(objektum, file="idements.RData") függvénnyel. Beolvasás: load("idements.RData").

read.csv(): Excelben vagy más táblázatkezelőben tárolt adatok beolvasása, miután csv-ként mentettük. Előny: default paramétereken nem vagy alig kell állítani.

1s(): R munkamemóriában tárolt objektumok (változók).

names(soc): oszlopban tárolt változók neve.

head(soc): első hat adatsor, tail() utolsó hat.

Az R-ben tárolt objektumokat ki tudjuk írni R-ben olvasható formátumban a save(objektum, file="idements.RData") függvénnyel. Beolvasás: load("idements.RData").

rm(): objektum törlése.

<span id="page-27-0"></span>K ロ X K @ X K 할 X K 할 X - 할 X YO Q @

read.csv(): Excelben vagy más táblázatkezelőben tárolt adatok beolvasása, miután csv-ként mentettük. Előny: default paramétereken nem vagy alig kell állítani.

1s(): R munkamemóriában tárolt objektumok (változók).

names(soc): oszlopban tárolt változók neve.

head(soc): első hat adatsor, tail() utolsó hat.

Az R-ben tárolt objektumokat ki tudjuk írni R-ben olvasható formátumban a save(objektum, file="idements.RData") függvénnyel. Beolvasás: load("idements.RData").

rm(): objektum törlése.

<span id="page-28-0"></span>write.table(): mátrix kiírása szöveges tábláz[atb](#page-27-0)[a.](#page-29-0)

### Adatok mentése

Kilépés NEM a GUI (grafikus felület, graphical user interface) bezárásával, hanem a

q()

 $f\ddot{u}$ ggvénnyel. Save directory? yes/no/cancel

Erdemes menteni, akkor az objektumok megnyitáskor ismét betöltődnek.

Linux: automatikusan abba a könyvtárba ment, ahonnan megnyitottuk az R-t.

Mac és Windows: default: R.exe fájl könyvtára. Módosítható setwd() függvénnyel.

.Rhistory: beadott parancsok listája, .RData: tárolt objektumok.

<span id="page-29-0"></span>K ロ ▶ K @ ▶ K 할 ▶ K 할 ▶ ... 할 → 9 Q @

## Előfordulási gyakoriságok

- kördiagram,
- **o** oszlopdiagram.

R-funkciók:

table(dataframe\$oszlop): előforduló kategóriák gyakorisága.

```
\overline{A}brázolás: pie(table(x)), barplot(table(x)).
```
<span id="page-30-0"></span>÷

 $A\oplus A\oplus A\oplus A\oplus A$ 

### Példa

Növény- és állatnevek hosszúsága betűkben megadva a szohossz változóban.

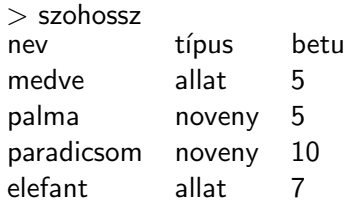

<span id="page-31-0"></span>重

イロメ イ部メ イ君メ イ君メー

# Kördiagram

#### Betűszámok gyakoriságai

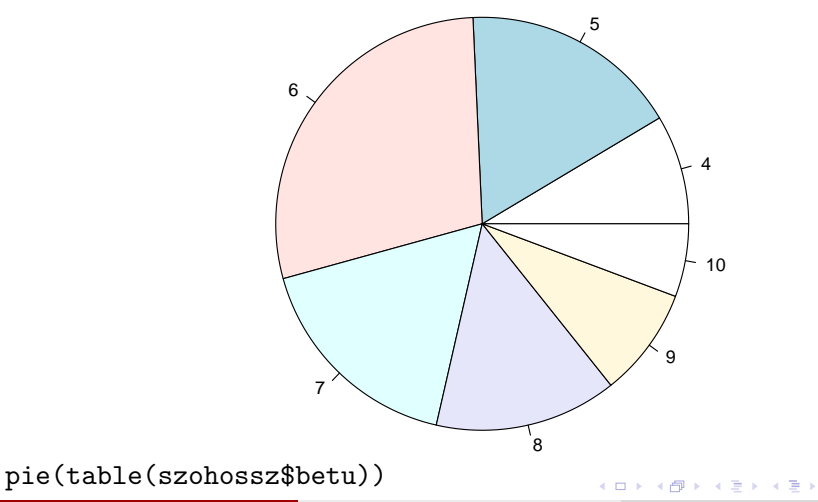

Mády (MTA NYTI) [Statisztika az R-ben](#page-0-0) 17 / 56 minutasztika az R-ben 17 / 56 minutasztika az R-ben 17 / 56 minutasztika az R-ben 17 / 56 minutasztika az R-ben 17 / 56 minutasztika az R-ben 17 / 56 minutasztika az R-ben 17 /

<span id="page-32-0"></span>活

## Oszlopdiagram

Növény- (bal), és állatnevek (jobb) betűszámának gyakoriságai:

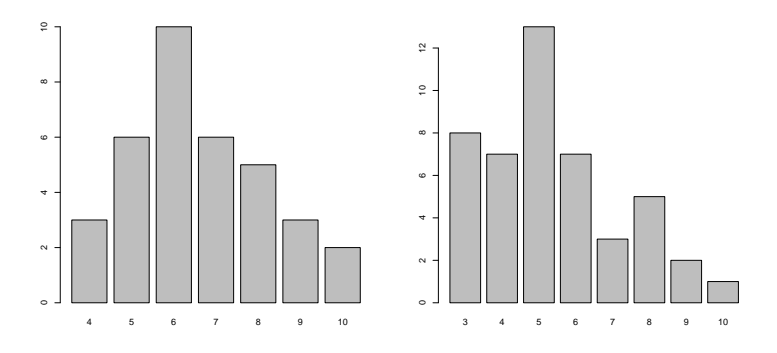

noveny = szohossz\$tipus == "noveny" barplot(table(szohossz\$betu)[noveny]) barplot(table(szohossz\$betu)[!noveny]): minden, amit a logikai vektor FALSE-ként tárol  $\mathcal{A} \cap \mathbb{P} \rightarrow \mathcal{A} \supseteq \mathcal{A} \rightarrow \mathcal{A} \supseteq \mathcal{A}$  $\Omega$ 

<span id="page-33-0"></span>

http://clara.nytud.hu/∼mady/courses/statistics/materials/ratings.RData betöltése.

Oszlopdiagram készítése a növények és állatok betűhosszaira, de nem abszolút számokkal, hanem százalékos értékekkel.

Class: animal/plant, Length: betűk száma.

Vektor hosszúságának lekérdezése: length(), mátrix sorainak és oszlopainak lekérdezése: dim() – első szám a sorok, második az oszlopok száma.

<span id="page-34-0"></span>**KOD KARD KED KED B YOUR** 

## Hisztogram

Növény- (bal), és állatnevek (jobb) betűszámának sűrűsége:

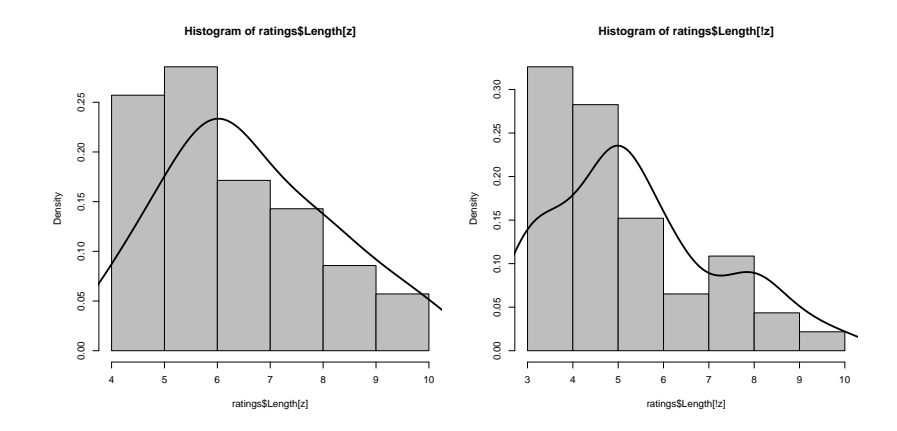

hist(), plot(density()), utóbbi sűrűségfüg[gv](#page-34-0)én[y.](#page-34-0)

<span id="page-35-0"></span>画

④ 重 ト ④ 重 ト

 $\rightarrow$
## Grafikus paraméterek

Rengeteg paraméteren lehet állítani. Hogyan lehet ezekről tudni?

- **·** grafikus parancs opcionális argumentumai. Lekérdezés: ?boxplot, ?plot, ?barplot stb.
- **parancsok súgója gyakran utal további hasznos parancsokra** (line(),title(),abline() stb.
- $\bullet$  par(): rengeteg paraméter, pl. tengelyek feliratozása (felirat mérete, elhelyezése, egységek mérete), tengelyek aránya stb.

Első lépés súgó. Felépítés: (1) kötelező és opcionális argumentumok listája, (2) argumentumok rövid magyarázata, (3) részletek: többnyire innen derül ki a releváns infó, ha még nem ismerjük a parancsot, gyakran hivatkozások is, (4) lásd még - hasznos, esetenként hasznosabb, további parancsok, (5) példák - ezek általában túl bonyolultak, ezért nem túl hasznosak.

<span id="page-36-0"></span>K ロ ▶ K 個 ▶ K 로 ▶ K 로 ▶ 『로 『 YO Q @

# Néhány hasznos paraméter

- xlab, ylab: "x-tengely felirata", "y-tengely felirata".
- $\bullet$  main: "Ábra címe".
- xlim. vlim: Ábrázolt értékek tól-ig. Főleg y-tengelynél fontos, ha összehasonlítható ábrákat akarunk. Pl százalékos ábrázolásnál vlim =  $c(0,100)$ , azaz  $0-100\%$ -ig. Egyenlőségjel előtti szóköz opcionális.
- · col: színek, vagy névvel, vagy számmal. Pl. col=2 és col="red" azonosak.
- **cex:** cex.main, cex.axis, cex.names stb. Default: cex=1, ehhez képest cím, mérőszámok, címkék betűmérete nagyobb (1.3, 1.7) vagy kisebb (0.7).

<span id="page-37-0"></span> $A \cup B \rightarrow A \oplus B \rightarrow A \oplus B \rightarrow A \oplus B \rightarrow B$ 

# $Ábra$  mentése

Alapeset: mentés pdf-ként vagy postscript fájléként. pdf: LaTeX-felhasználóknak hasznos, ha pdflatex-et használnak. eps: Word-ben és LaTeX-ben egyaránt használható.

dev.print("célfájl",device=pdf|postscript)

postscript fájlok alapértelmezése: fektetett, horizontal= $T \Rightarrow$  mentés: horizontal=F vagy dev.copy2eps().

Ha nem adunk meg elérési útvonalat: mentés aktuális könyvtárba  $(getwd()$  paranccsal megtudható).

<span id="page-38-0"></span> $(1,1)$   $(1,1)$   $(1,1)$   $(1,1)$   $(1,1)$   $(1,1)$   $(1,1)$   $(1,1)$   $(1,1)$   $(1,1)$   $(1,1)$ 

# Dobozdiagram

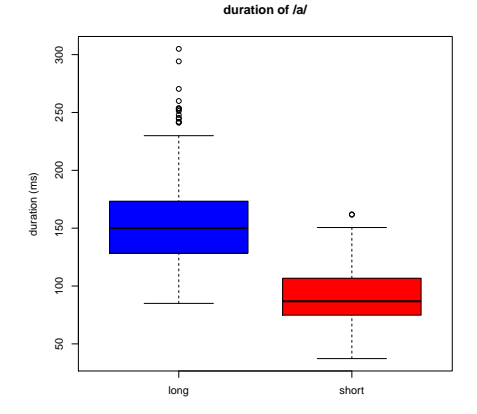

boxplot(fuggovaltozo∼fuggetlenvaltozo,data=objektumnev)

Mády (MTA NYTI) [Statisztika az R-ben](#page-0-0) 24 / 56 minutasztika az R-ben 24 / 56 minutasztika az R-ben 24 / 56 minutasztika az R-ben 24 / 56 minutasztika az R-ben 24 / 56 minutasztika az R-ben 24 / 56 minutasztika az R-ben 24 /

<span id="page-39-0"></span> $299$ 

目

 $\mathcal{A} \oplus \mathcal{B} \rightarrow \mathcal{A} \oplus \mathcal{B} \rightarrow \mathcal{A} \oplus \mathcal{B}$ 

4 日下

## Dobozdiagram

Abrázolás módja: y-tengely: függő változó interkvartilis eloszlása, x-tengely: csoportok, esetleg további tagolással.

boxplot(fuggovaltozo∼fuggetlenvaltozo,data=objektumnev)

Ha további csoportosítás: boxplot()∼ratings\$Class\*ratings\$Complex) Egyszerű és összetett állat- és növénynevek gyakorisága.

hasznos paraméterek:

col=c("red","blue"), names=c("állat", "növény")

boxpar = boxplot(ratings\$Frequency)  $\rightarrow$  a diagram előállításának paramétereit egy listába tároljuk, innen lekérdezhetőek. Szerkezet megjelenítése a str $()$  függvénnyel.

<span id="page-40-0"></span>K ロ ▶ K 個 ▶ K 로 ▶ K 로 ▶ 『로 『 YO Q @

## Programcsomagok telepítése az R-ben

Mivel az R nyílt forráskódú szoftver, bárki fejleszthet hozzá csomagokat. Ellérhető csomagok listája az R mirror oldalakon, Packages menüpont alatt.

- Telepítés interneten keresztül:
- install.packages("languageR") mirror kiválasztása (minél közelibb, annál kevesebb adatforgalmat generálunk).

Fontos! Ha objektumokat tartalmazó csomagot telepítünk, jegyezzük meg, hova telepíti őket az R! Az objektumok listáját később ott találjuk meg.

Windows: a programkönyvtár nem írható, adminisztrátori jogokkal sem. Ezért az R a felhasználó könyvtárában létrehoz egy R könyvtárat, és oda tölti le a languageR csomagot.

<span id="page-41-0"></span>イロン イ部ン イ君ン イ君ン 一番

## Csomag betöltése

```
betöltés (R megnyitása után minden egyes alkalommal):
library(languageR)
Ha > jelet kapunk "válaszként", akkor a csomag betöltődött az R-be.
```
Ellenőrzés<sup>.</sup>

search()

aktuálisan betöltött csomagok listája.

Elérhető objektumok listája és rövid leírása: languageR telepítésének könyvtárában, az INDEX fájlban.

<span id="page-42-0"></span>イロト イ押 トイヨ トイヨ トー

### Feladatok

1. A ratings objektumban található szógyakorisági adatok (Frequency) ábrázolása dobozdiagrammal a növényekre és az állatokra. Magyar feliratokkal, két különböző színnel, az alapértelmezettnél nagyobb (1.3-szoros) tengelyfeliratokkal.

2. Két dobókockával való 10, 100, 1000 dobás összege, és az összegek ábrázolása sűrűségfüggvénnyel.

<span id="page-43-0"></span>- 4何 ト 4 ヨ ト 4 ヨ ト

# A t-próba típusai

- $\bullet$  Egymintás t-próba: egy adatsort hasonlítunk egy adott értékhez, pl. 0 vagy deklarált átlag (pl. IQ-teszt átlaga teljes populációra 100).
- Kétmintás független t-próba varianciahomogenitás esetén.
- Welch-próba, ha a varianciák nem azonosak.
- Páros t-próba.

```
t.test(x, y = NULL,alternative = c("two.sided", "less", "greater"),
mu = 0, paired = FALSE, var.equal = FALSE,
conf. level = 0.95, ...
```
<span id="page-44-0"></span>K ロ ▶ K @ ▶ K 할 ▶ K 할 ▶ ... 할 → 9 Q @

# Normális eloszlás és varianciahomogenitás tesztelése

Normális eloszlás: shapiro.test().

Varianciahomogenitás

- $\bullet$  F-próba: mindkét mintában normális eloszlás, független minták, var.test().
- **· Levene-próba:** közelítő próba, de normális eloszlás hiányában is használható, több mintára is, leveneTest a car könyvtárban.
- **· Bartlett-próba:** normális eloszlás, páros mintákra is használható, bartlett.test().

<span id="page-45-0"></span>イロメ イ部メ イヨメ イヨメー

## Feladat

Töltsük le a trans.RData fájlt innen:

clara.nytud.hu/∼mady/courses/statistics/materials/trans.RData Betöltés load ("konyvtar/trans.RData") függvénnyel, NEM read.table().

A mátrixban angol, ill. portugál, kb. 1500 szavas szövegek hossza van megadva, majd a másik nyelre való lefordítás utáni hosszuk.

Ellenőrizzük a normális eloszlást és a varianciahomogenitás meglétét.

z = trans\$language == "English" shapiro.test(trans\$length[z])/(trans\$length[!z]) leveneTest(trans\$length∼trans\$language)

<span id="page-46-0"></span>K ロ ▶ K 個 ▶ K 로 ▶ K 로 ▶ - 로 - K 9 Q @

## Feladat

Töltsük le a trans.RData fájlt innen:

clara.nytud.hu/∼mady/courses/statistics/materials/trans.RData Betöltés load("konyvtar/trans.RData") függvénnyel, NEM read.table().

A mátrixban angol, ill. portugál, kb. 1500 szavas szövegek hossza van megadva, majd a másik nyelre való lefordítás utáni hosszuk.

Ellenőrizzük a normális eloszlást és a varianciahomogenitás meglétét.

z = trans\$language == "English" shapiro.test(trans\$length[z])/(trans\$length[!z]) leveneTest(trans\$length∼trans\$language)

Nem teljesülnek a t-próba feltételei, ezért Mann-Whitney-próbát alkalmazunk:

wilcox.test(trans\$length∼trans\$language)

<span id="page-47-0"></span>K ロ ▶ K 個 ▶ K 로 ▶ K 로 ▶ - 로 - K 9 Q @

# További feladatok

ratings adatmátrix a languageR könyvtárból:

1. Igaz-e, hogy az állatnevek gyakorisága alacsonyabb mértékű, mint a növényeké? És az ismertségük?

2. Különbözik-e a növény- és állatnevek egyes és többes számú gyakorisági indexe?

Teszteljük minden esetben, hogy az adatok normális eloszlásúak-e, és hogy a varianciák homogének-e.

<span id="page-48-0"></span>イロト イ押ト イヨト イヨトー

# Lineáris regresszió

ratings adatmátrixban (languageR csomag) található állat- és növénynevek hosszúsága (betűk száma) és nevek gyakorisága közötti összefüggés:

<span id="page-49-0"></span>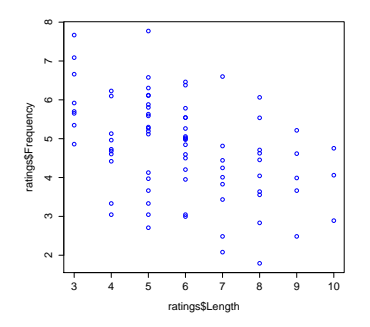

Korrelációs együtthatók:  $r = -0, 43, \rho = -0, 43, \tau = -0, 31,$ cor.test(). K ロ ⊁ K 個 ≯ K 君 ⊁ K 君 ≯

# Közönséges legkisebb négyzetek

Kiindulás:  $(1)$  kiszámítjuk az y értékek átlagát,  $(2)$  minden egyes y érték átlagtól való eltérését (reziduum), és ezek négyzetének összegét.

<span id="page-50-0"></span>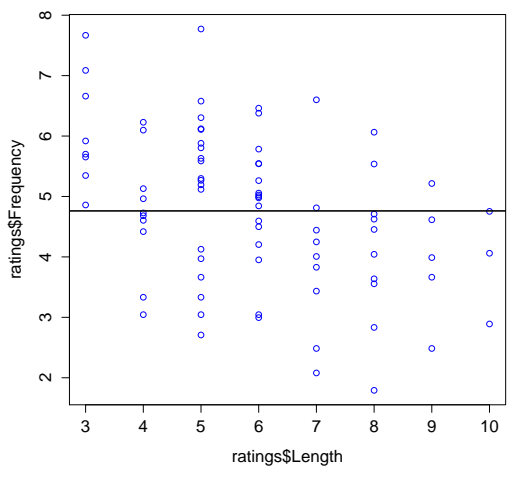

# Közönséges legkisebb négyzetek

Kiindulás:  $(1)$  kiszámítjuk az y értékek átlagát,  $(2)$  minden egyes y érték átlagtól való eltérését (reziduum), és ezek négyzetének összegét.

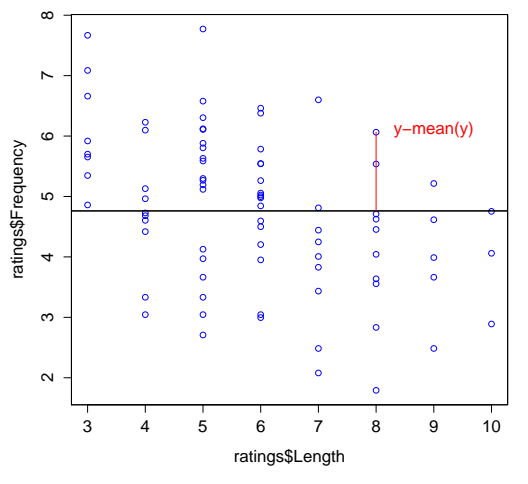

<span id="page-51-0"></span> $\sim$ 

Keressük azt az egyenest, amelytől az y értékek függőleges négyzetes eltérése (reziduuma, maradéka) a legkisebb.

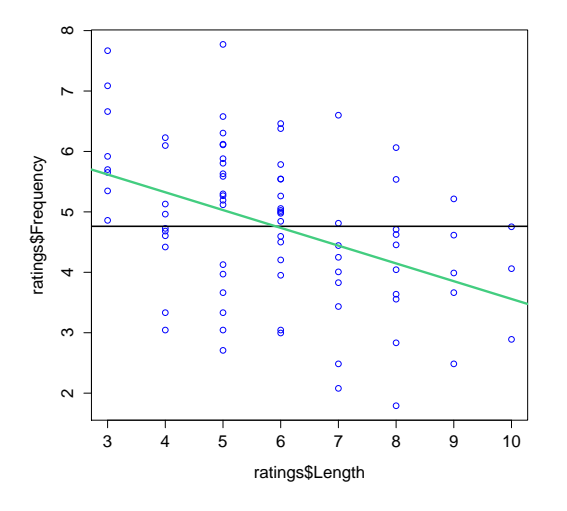

<span id="page-52-0"></span> $QQ$ 

э

# Egyenes képlete

$$
y=a+bx
$$

<span id="page-53-0"></span>画

イロメ イ部メ イヨメ イヨメー

## Egyenes képlete

$$
y=a+bx
$$

Regressziós együtthatók:

- $a$ : egyenes metszéspontja az  $y$ -tengelyen.
- b: egyenes meredeksége.

Keresett érték<sup>.</sup>

$$
OLS = \sum_{k=1}^{n} (y_i - (a + bx_i))^2 = min
$$

ahol  $OLS = Ordinary$  Least Square

<span id="page-54-0"></span>G.

**K ロ ▶ | K 母 ▶ | K ヨ ▶ | K ヨ ▶ |** 

## Regressziószámítás az R-ben

lm(függöváltozó∼függetlenváltozó) kimenet:  $a$  és  $b$  regressziós együtthatók

<span id="page-55-0"></span>目

イロメ イ部メ イ君メ イ君メー

## Regressziószámítás az R-ben

lm(függöváltozó∼függetlenváltozó)

kimenet:  $a$  és  $b$  regressziós együtthatók

Erdemes az eredményt eltárolni egy változóban, mert így hozzáférünk a számított értékekhez:

lmcoef = lm(ratings\$Frequency∼ratings\$Length)

coef(lmcoef) vagy lmcoef\$coefficients: vektor a két együtthatóval.

 $fitted(lmcoeff):$  az egyeneshez igazított (hipotetikus) y értékek.

 $resid(Imcoeff)$ : reziduumok, a hipotetikus y értékektől való eltérések.

Egyéb elérhető adatok listázása: str(lmcoef)

<span id="page-56-0"></span>**KOD KARD KED KED B YOUR** 

# Regressziós egyenes ábrázolása

R-függvény: abline(intercept,slope)

1. argumentum: y-tengely metszéspontja, 2. argumentum: meredekség.

<span id="page-57-0"></span>目

**K ロ ▶ K 御 ▶ K 唐 ▶ K 唐 ▶** 

# Regressziós egyenes ábrázolása

R-függvény:

abline(intercept,slope)

1. argumentum: y-tengely metszéspontja, 2. argumentum: meredekség.

plot(ratings\$Length,ratings\$Frequency,cex.axis=1.3, cex.lab=1.3,col=4)

abline(coef(lmcoef))

hiszen a coef(lmcoef) parancccsal épp a két szükséges együtthatót kapjuk meg.

Az abline() függvény mindig egy már meglévő grafikonba rajzol egyenest.

<span id="page-58-0"></span>K ロ ▶ K 個 ▶ K 로 ▶ K 로 ▶ 『로 『 YO Q @

# Hasznos függvények az ábrázoláshoz

Mindkettő már létrehozott grafikonhoz ad hozzá további információt. Grafikon koordin´at´ai " ismertek", ´es felhaszn´alhat´ok az elhelyez´esben.

 $text(x,y,'my text")$ : szöveg elhelyezése a grafikonban megadott pozícióban, pl.:

```
text(9,6,'y(i)-mean(y)")
```
Alapbeállítás: szöveg **középpontja** esik a megadott koordinátákra.

 $legend()$ : jelmagyarázat Számos opció, kötelező argumentumok: pozíció ("center","topleft","bottom" stb.), magyarázatok:  $leq$ egend=c("növény","állat"), szín vagy satírozás: col=c("red","blue"), ha lwd (vonalvastagság) definiálva van, akkor vonal kerül elé, és az színes, stb.

<span id="page-59-0"></span>K ロ ▶ K 個 ▶ K 로 ▶ K 로 ▶ 『로 『 YO Q @

## Feladat

ratings külön a növényekre és az állatokra eltérő színnel: x tengely: név hosszúsága, y-tengely: gyakoriság. Eljárás: először a növények adatpontjait ábrázoljuk, utána

par(new=T)

majd az állatok adatpontjait hozzáadjuk ehhez az ábrához. Figyelem: a tengelyek terjedelmét meg kell adni, mert az R automatikusan számolja ki az optimális szélső értékeket, és ezek eltérhetnek.

Készítsünk jelmagyarázatot (legend) a színek jelentéséről.

<span id="page-60-0"></span>KID K K @ D K 2E X X E X 10 K K E X 10 Q Q Q

## Feladat

Töltsük le az oz.csv fájlt a clara.nytud.hu/∼mady/courses/statistics/materials oldalról. Három különböző területen mérték újszülőtt hím és nőstény őzgidák tömegét és testhosszát.

Abrázoljuk a hím és nőstény őzek testtömegét a három mérési hely szerint dobozdiagrammal. A hím őzek tömegének doboza legyen világkoskék, a nőstényeké rózsaszín. Lássuk el az ábrát magyar nyelvű feliratokkal. Készítsünk jelmagyarázatot (legend) a színek jelentéséről.

Ellenőrizzük a két nemen belül a normális eloszlás és a varianciahomogenitás feltételét a tömeg és a testhossz adataira tesztekkel. A két csoportra jellemző eloszlást ábrázoljuk egyazon sűrűségfüggvényben. Az átlag értékét jelöljük vízszintes egyenessel az  $x$ -tengelyen.

Teszteljük a megfelelő statisztikai próbával, hogy a suták és bakok születéskor egyforma nehezek és hosszúak-e. K ロ ▶ K 個 ▶ K 로 ▶ K 로 ▶ - 로 - K 9 Q @

Mády (MTA NYTI) [Statisztika az R-ben](#page-0-0) 42 / 56

<span id="page-61-0"></span>

# Varianciaanalízis (analysis of variance, ANOVA)

Kérdések:  $(1)$  van-e különbség a csoportok között  $(t$ -próba általánosítása),  $(2)$  van-e hatása a vizsgált tényezőnek (regressziószámítás: magyarázó változók hatása a függő változóra).

- Egy- vs. többtényezős: ha egy független változó van, egytényezős, ha *n. n*-tényezős.
- Független mintás vs. ismételt méréses: ha az adatok különböző elemeken végzett mérésekből származnak (pl. magyar, cseh és angol beszélők), független mintánk van, ha ha egyazon adatközlőtől többféle adat származik, ismételt méréses dizájnunk van.
- Egy- vs. többváltozós: a függő változók száma. ANOVÁ-ban alapértelmezetten egy függő változó van, a MANOVÁ-ban (multivariate ANOVA) legalább kettő.

<span id="page-62-0"></span>K ロ ▶ K 個 ▶ K 로 ▶ K 로 ▶ 『로 』 ◇ Q Q @

## Alkalmazási területek

- **Egy adott kezelés különböző változatainak hatása a** kontrollcsoporthoz képest (pl. magasabb dózis, alacsonyabb dózis, placebó).
- Többféle módszer hatékonysága egymáshoz és a kontrollcsoporthoz képest.
- Nominális független változók által kiváltott hatás (pl. mérések különböző napszakokban).

<span id="page-63-0"></span>イ何 ト イヨ ト イヨ トー

## Feltételek

- Egyes csoportokon belül normális eloszlás és
- azonos szórás (varianciák homogenitása),
- megfigyelések egymástól való függetlensége (szfericitás).

Normális eloszlás feltételének megsértését nem szokás sarkalatos problémának tekinteni, mert (1) 30 fölötti elemszám már természetszerűleg normális eloszlású, (2) 10–20 elemnél nem nagy az eltérés, (3) 10-nél kisebb elem esetén nincs igazán értelme eloszlásról beszélni.

Varianciák homogenitása és a megfigyelések egymástól való függetlensége (szfericitás) viszont alapvető, különben az eredmények nem megbízhatóak.

<span id="page-64-0"></span>イロト 不優 ト 不差 ト 不差 トー 差

# Egytényezős varianciaanalízis

Eljárás: az összes variancia felosztása a faktorok kombinációjából adódó csoportok **közötti** és a csoportokon **belüli** varianciára (innen az elnevezés).

- **O** csoporton belül: minden egyes csoport varianciája  $\rightarrow$  ezek átlaga,
- 2 csoportok között: minden egyes csoport átlagának varianciája  $\rightarrow$ véletlen hiba varianciabecslése  $=$  regressziószámítás reziduális varianciája,
- **3** döntés: ha a **csoportok közötti** variancia nagyobb, mint a csoportokon belüli variancia, akkor a tényezőnek (független változónak) van hatása.

<span id="page-65-0"></span>イロト イ押 トイヨ トイヨ トー

## Példa

Reiczigel, Harnos & Solymosi, 316. o.: Tápoldat hatékonyságának tesztelése növények növekedésére. Eljárás: növények öntözése tömény, ill. híg tápoldattal, kontroll: víz. Kérdés: serkenthető-e a növények növekedése a tápoldat segítségével?

R-kód:

```
magassag = c(56,48,66,54,57,50,47,58,54,46,60,48)
tapoldat = rep(c("tomeny", "hig", "viz"), each=4)novtap = data.frame(magassag,tapoldat)
```

```
rep(): tápoldat típusának ismétlése: opciók: times=4 (teljes sor ismétlése
n'égyszer), each=4 (minden egyes elem ismétlése négyszer).
```
Fontos: az adatmátrixot a data.frame() paranccsal hozzuk létre, ami a tapoldat karakterváltozókat faktorrá alakítja. A faktor egy változótípus, a független változóknak felel meg.

<span id="page-66-0"></span>K ロ ▶ K 個 ▶ K 로 ▶ K 로 ▶ 『로 』 ◇ Q Q @

## Varianciaelemzés az R-ben

Normális eloszlás tesztelése:

tapply(novtap\$magassag,novtap\$tapoldat,shapiro.test)

tapply(): függő változó kiszámítása független változó összes faktorszintjére a megadott függvény szerint, azaz tapply(függöváltozó,függetlenváltozó(k),függvény). Mindhárom csoport normális eloszlású.

Varianciák homogenitásának ellenőrzése:

bartlett.test(novtap\$magassag,novtap\$tapoldat): varianciák azonosak.

NB: Bartlett-próba kettőnél több próba összehasonlítására is alkalmazható, de csak normális eloszlás esetén  $\leftrightarrow$  var.test() (F-próba) csak két mintát tud összehasonlítani. Ha több, nem normális eloszlású próba: leveneTest() a car könyvtárból.

<span id="page-67-0"></span>K ロ ▶ K 個 ▶ K 로 ▶ K 로 ▶ 『로 』 ◇ Q Q @

Varianciaanalízis két függvény alapján:

aov()

 $lm()$ 

Különbség: aov() csak azonos elemszámú cellák (kiegyensúlyozott elrendezés) esetén alkalmazható. Eltérő csoportelemszámok esetén 1m() (indoklás Reiczigel et al., 375ff.).

- h = aov(novtap\$magassag∼novtap\$tapoldat), vagy
- h = aov(magassag∼tapoldat,data=novtap)

<span id="page-68-0"></span>イロメ イ部メ イ君メ イ君メー

Varianciaanalízis két függvény alapján:

aov()

 $lm()$ 

Különbség: aov() csak azonos elemszámú cellák (kiegyensúlyozott elrendezés) esetén alkalmazható. Eltérő csoportelemszámok esetén 1m() (indoklás Reiczigel et al., 375ff.).

- h = aov(novtap\$magassag∼novtap\$tapoldat), vagy
- h = aov(magassag∼tapoldat,data=novtap)

summary(h).

Kapott F-érték az adott szabadságfokokra nem mutat szignifikáns eltérést a kezelések közötti és kezeléseken belüli átlagos eltérés-négyzetösszegek között  $\Rightarrow$  tápoldat alkalmazása nincs hatással a növekedésre.

Igaz ez a víz és a tömény oldat összehasonlítására is?

<span id="page-69-0"></span>K ロ ▶ K 個 ▶ K 로 ▶ K 로 ▶ 『로 』 ◇ Q Q @

## Post hoc-tesztek

Probléma: az összehasonlítások nagy számával nő az  $\alpha$ -hiba lehetősége, azaz annak a valószínűsége, hogy hibás szignifikáns p-értéket kapunk.

Módszerek:

- $\bullet$  Páronkénti összehasonlítás t-próbákkal, majd a Bonferroni-korrektúra alkalmazása: szignifikancia-határ  $\alpha/\frac{k(k-1)}{2}$  $\frac{(-1)}{2}$ , azaz konfidenciaintervallum/összes lehetséges párosítás. Hátrány: nagy számú kombináció esetén szinte lehetetlen szignifikáns különbséget kimutatni.
- Tukey-féle post-hoc teszt: csak a független mintás varianciaanalízisre alkalmazható, az ismételt mérésesre nem.
- **Dunnett-próba**: általánosabb alkalmazhatóság.

<span id="page-70-0"></span>イロト イ母 トイミト イミト ニヨー りんぴ

### Post hoc-tesztek

1. Tukey-féle post hoc-teszt bemenete az aov() kimeneteként kapott objektum:

```
h = aov(novtap$magassag∼novtap$tapoldat)
TukeyHSD(h)
```
<span id="page-71-0"></span>目

イロメ イ部メ イ君メ イ君メー
#### Post hoc-tesztek

1. Tukey-féle post hoc-teszt bemenete az  $aov()$  kimeneteként kapott objektum:

```
h = aov(novtap$magassag∼novtap$tapoldat)
TukeyHSD(h)
```
Egyik párosítás sem különbözik szignifikánsan.

2. t-próba Bonferroni-korrektúrával

Pl. víz és tömény oldat összehasonlítása. Lehetséges kombinációk száma 3. tehát a konfidencia-intervallum határa Bonferroni-korrektúra után  $0,005/3 = 0,0167$ .

<span id="page-72-0"></span>hig = novtap\$tapoldat == "hig" t.test(novtap\$magassag[!hig]∼novtap\$tapoldat[!hig]

#### Post hoc-tesztek

1. Tukey-féle post hoc-teszt bemenete az  $aov()$  kimeneteként kapott objektum:

```
h = aov(novtap$magassag∼novtap$tapoldat)
TukeyHSD(h)
```
Egyik párosítás sem különbözik szignifikánsan.

2. t-próba Bonferroni-korrektúrával

Pl. víz és tömény oldat összehasonlítása. Lehetséges kombinációk száma 3. tehát a konfidencia-intervallum határa Bonferroni-korrektúra után  $0,005/3 = 0,0167$ .

<span id="page-73-0"></span>hig = novtap\$tapoldat == "hig" t.test(novtap\$magassag[!hig]∼novtap\$tapoldat[!hig]  $p = 0.4462$ , azaz a különbség messze nem szigifikáns.

### Többtényezős varianciaanalízis

Két vagy több független változó hatása a függő változóra.

Nullhipotézisek: (1) Első tényező (független változó) nincs hatással a függő változóra. (2) Második tényező nincs hatással a függő változóra. (3) Két tényező nincs egymásra hatással, nincs közöttük interakció. Eljárás: először a két független változó közötti interakciót teszteljük, majd ezek hatását külön-külön.

<span id="page-74-0"></span>イロト イ母 トイヨ トイヨ トー

#### **Interakció**

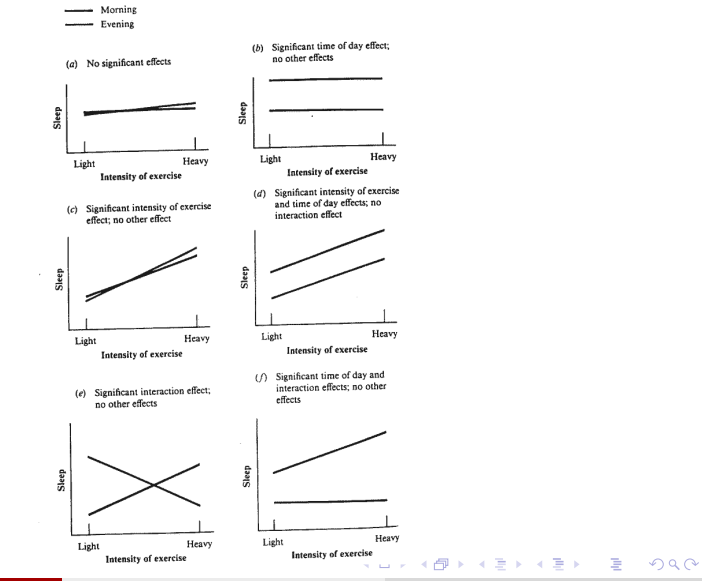

Mády (MTA NYTI) [Statisztika az R-ben](#page-0-0) 53 / 56 minutasztika az R-ben 53 / 56 minutasztika az R-ben 53 / 56 minutasztika az R-ben 53 / 56 minutasztika az R-ben 53 / 56 minutasztika az R-ben 53 / 56 minutasztika az R-ben 53 /

<span id="page-75-0"></span>

#### R-kód

Ujabb növényeket öntözünk meg tápoldattal és vízzel, de most növényenként két eltérő fajtát tesztelünk.

Kód letölthető innen:

http://biostatkonyv.hu/

R-kódok a 2010-es kiadáshoz, biostat.R, fejezet10.R, 10.3-as példa.

Adatmátrix neve novtap2 legyen.

```
h = aov(magassag∼tapoldat*fajta,data=novtap2)
summary(h)
```
<span id="page-76-0"></span>イロト イ母 トイヨ トイヨ トー

#### $R-k$ ód

Ujabb növényeket öntözünk meg tápoldattal és vízzel, de most növényenként két eltérő fajtát tesztelünk.

Kód letölthető innen:

http://biostatkonyv.hu/

R-kódok a 2010-es kiadáshoz, biostat.R, fejezet10.R, 10.3-as példa.

Adatmátrix neve novtap2 legyen.

```
h = aov(magassag∼tapoldat*fajta,data=novtap2)
summary(h)
```
Tápoldat típusa és fajta nincs hatással egymásra, tehát nincs interakció a két független változó között.

```
h = aov(magassag∼tapoldat+fajta,data=novtap2)
summary(h)
```
<span id="page-77-0"></span>Egyes p-értékek így még kisebbek.

## **Értékelés**

Döntés  $H_1$  javára: az alkalmazott tápoldat mindkét növényfajta esetében szignifikánsan nagyobb növekedést okoz.

Kérdés: elég-e a két fajta esetében híg tápoldatot alkalmazni a szignifikáns növekedés kiváltásához?

<span id="page-78-0"></span>イロメ イ部メ イヨメ イヨメー

## Értékelés

Döntés  $H_1$  javára: az alkalmazott tápoldat mindkét növényfajta esetében szignifikánsan nagyobb növekedést okoz.

Kérdés: elég-e a két fajta esetében híg tápoldatot alkalmazni a szignifikáns növekedés kiváltásához?

Eljárás: 1-es és 2-es fajtára a víz és híg oldat p-értékének összehasonlítása Tukey-féle post hoc-teszttel (összes kombinációt interakciót feltételező modellel kapjuk csak meg).

<span id="page-79-0"></span>h = aov(magassag∼tapoldat\*fajta,data=novtap2) TukeyHSD(h)

# Értékelés

Döntés  $H_1$  javára: az alkalmazott tápoldat mindkét növényfajta esetében szignifikánsan nagyobb növekedést okoz.

Kérdés: elég-e a két fajta esetében híg tápoldatot alkalmazni a szignifikáns növekedés kiváltásához?

Eljárás: 1-es és 2-es fajtára a víz és híg oldat p-értékének összehasonlítása Tukey-féle post hoc-teszttel (összes kombinációt interakciót feltételező modellel kapjuk csak meg).

h = aov(magassag∼tapoldat\*fajta,data=novtap2) TukeyHSD(h)

p adj viz:1-hig:1 0.0181639 viz:2-hig:2 0.0005648

<span id="page-80-0"></span>A híg oldat szignifikánsan nagyobb növekedést eredményez mindkét fajta esetében, a tömény és a híg oldat között viszont nem szignifikáns a különbség. K ロ ▶ K 個 ▶ K 로 ▶ K 로 ▶ 『로 』 ◇ Q Q @

#### További feladat

oz.csv alapján (letölthető:

clara.nytud.hu/∼mady/courses/statistics/materials).

Befolyásolja-e az őzek élőhelye az őzgidák tömegét és hosszát? Van-e interakció az élőhely és az állatok neme között?

Az adatok elemzése előtt érdemes a viszonyokat boxplotokon is megszemlélni.

<span id="page-81-0"></span>イロト イ母 トイヨ トイヨ トー